### **Mac PnP**

The Mac PnP (Plug and Play) adapter brings a new level of versatility to monitor adapters. Simply attach the adapter on your monitor cable, plug the adapter into the video out of your computer and start the computer. The adapter is preset to automatically allow the computer to display all available resolutions that the monitor supports. Resolution can also be manually set via dip switches to accommodate for a wider variety of applications.

The Mac PnP adapter is compatible with virtually all VGA and SVGA, monitors running on Macintosh models including LCs, Performas, Quadras, AVs, and PowerMacs.

## **Troubleshooting**

#### *The monitor has thin horizontal lines across the screen.*

The monitor is probably running at the wrong resolution. Make sure the monitor and computer both support the resolution you have set. Try setting a different resolution and restart your computer. If there is a switch for external/internal sync on the back of the monitor, set it for *external* sync.

#### *The screen is rolling like the vertical hold is off on a TV.*

The vertical refresh rate may be wrong. Try one of the VGA family resolutions that support some of the other available refresh rates.

#### *The screen is grey like the screen when the computer first starts.*

The video is displaying on an unconnected video card. Remove any third party video cards from your computer or set the start-up screen in the Monitors/Monitors and Sound control panel.

#### *After I set the adapter to the proper settings and restart, it defaults to a different size and/ or loses sync.*

Try resetting the PRAM. Restart while holding the Command ( ) & Option keys. Continue to hold them down until the machine restarts itself 3-4 times. Monitor settings are also redundantly stored in the preferences folder within your System Folder. Remove the file named "Display Preferences" and restart.

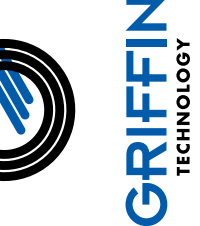

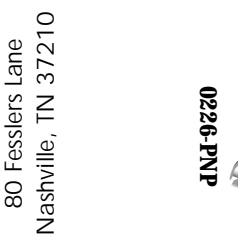

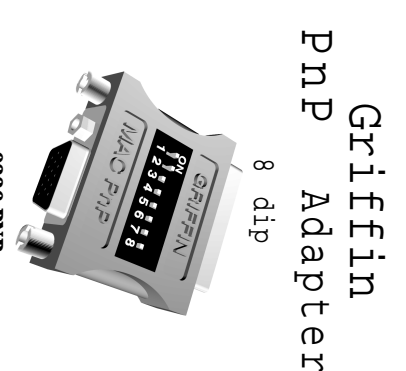

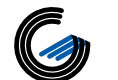

# **MAC/PnP ADAPTER Quick Reference Chart**

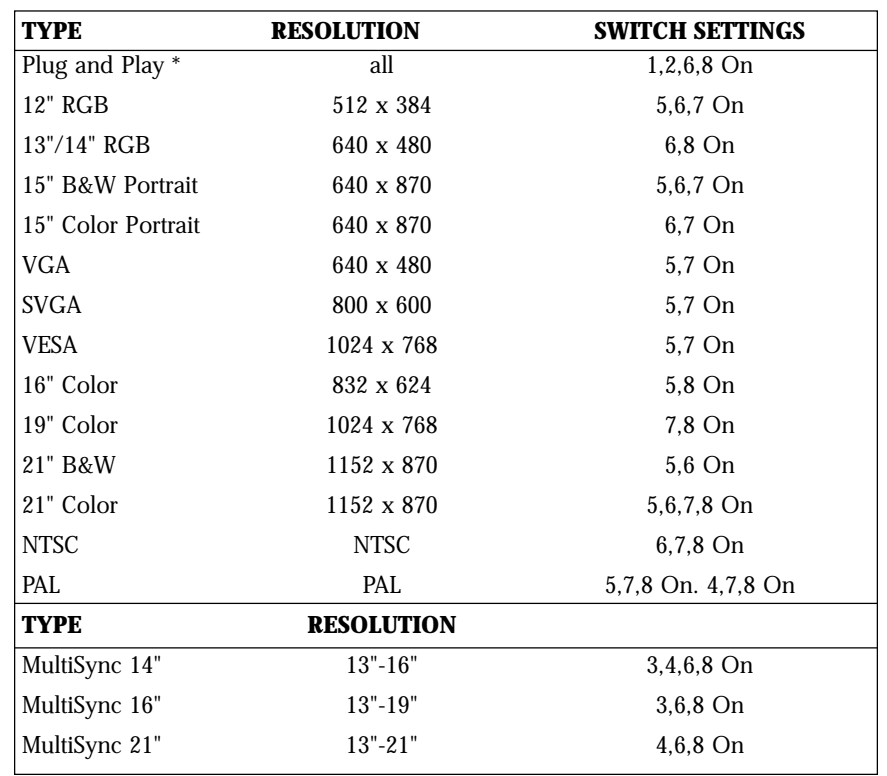

\* Requires a DDC compliant monitor and Mac OS 7.6.1 or greater. Check you monitor's manual for DDC compatibility.

## **Installation**

1) Choose the resolution from the chart that corresponds with your monitor and turn on the appropriate switches. Not all resolutions are available for all models. Check the manual that came with your computer or video card for a list of supported resolutions.

2) Plug the adapter into your computer or video card, plug the video cable into the adapter and power on or restart.

Note: You must restart your computer for switch settings to take effect.

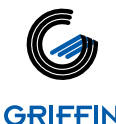

Phone: (615) 255-0990 Fax: (615)255-8040 E-Mail: support@griffintechnology.com http://www.griffintechnology.com